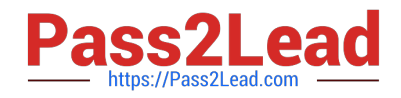

# **MB-500Q&As**

Microsoft Dynamics 365 Finance and Operations Apps Developer

# **Pass Microsoft MB-500 Exam with 100% Guarantee**

Free Download Real Questions & Answers **PDF** and **VCE** file from:

**https://www.pass2lead.com/mb-500.html**

100% Passing Guarantee 100% Money Back Assurance

Following Questions and Answers are all new published by Microsoft Official Exam Center

**C** Instant Download After Purchase

- **83 100% Money Back Guarantee**
- 365 Days Free Update
- 800,000+ Satisfied Customers  $\epsilon$  of

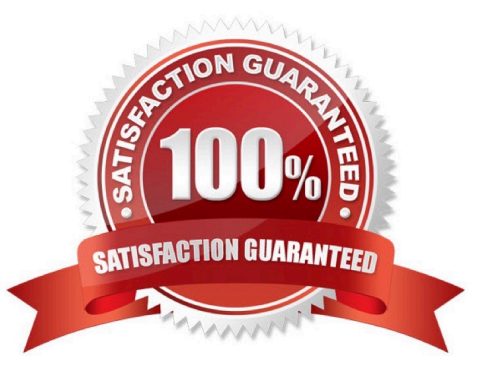

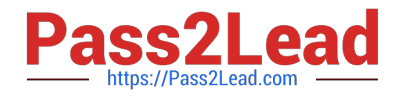

#### **QUESTION 1**

Note: This question is part of a series of questions that present the same scenario. Each question in the series contains a unique solution that might meet the stated goals. Some question sets might have more than one correct solution, while

others might not have a correct solution.

After you answer a question in this section, you will NOT be able to return to it. As a result, these questions will not appear in the review screen.

You are adding a new field to the SalesTable form.

You must use an extension to add a status field onto the form.

You need to create the extension in the Application Object Tree (AOT) and add the extension to the demoExtensions model.

Solution: Navigate to the Visual Studio user interface forms extensions section for the SalesTable form and create an extension.

Does the solution meet the goal?

A. Yes

B. No

Correct Answer: B

Reference:

https://stoneridgesoftware.com/how-to-extend-sales-order-update-functionality-to-custom-fields-in-d365- finance-andoperations/

#### **QUESTION 2**

Note: This question is part of a series of questions that present the same scenario. Each question in the series contains a unique solution that might meet the stated goals. Some question sets might have more than one correct solution, while

others might not have a correct solution.

After you answer a question in this section, you will NOT be able to return to it. As a result, these questions will not appear in the review screen.

You have an enumeration named truckStatus that has the following statuses:

1.

Empty

2.

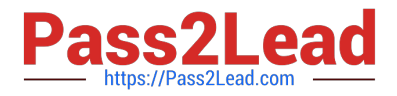

Loaded

3.

Completed

You have the following code:

```
[ExtensionOf(classStr(SalesLineType))]
final class mySalesLineType myExtension
\{public int extensionMethodDayofWeek()
  ł
    return dayofwk (systemDateGet());
  \mathcal{F}ł
```
You need to extend this enumeration and add the following statuses to the enumeration: Quarantine, InTransit. You must then modify code that validates the switch statement. Solution: Add a post handler to the method that checks the enumeration and logic for your new enumeration values using the integer value of the enumeration.

```
[ExtensionOf(classStr(SalesLineType))]
final class mySalesLineType Extension
\{public int extensionMethodDayofWeek()
    return dayofwk(systemDateGet());
  }
ł
```
Does the solution meet the goal?

A. Yes

B. No

Correct Answer: B

#### **QUESTION 3**

After you answer a question in this section, you will NOT be able to return to it. As a result, these questions will not appear in the review screen.

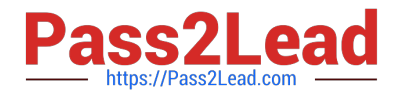

A company uses Dynamics 365 finance and operations apps.

You have a custom enumeration named CarType. The enumeration has the following elements: Sedan, SUV.

You must extend CarType and add a new element named MUV to CarType.

You need to develop a solution that meets the requirements.

Solution: Set the is Extensible property to true for the CarType enumeration. Add the MUV element to the CarType base enumeration.

Does the solution meet the goal?

A. Yes

B. No

Correct Answer: B

To add new values to an enum, you should extend the enum. Any enum that is marked as Extensible (IsExtensible = true) can be extended.

Instead: Create a new enumeration to add the MUV element.

Note:

There are two ways to extend an enum:

\*

 Create a project that has a model reference where you want the new enum extension. Right-click the enum to extend, and then select Create extension.

\*

 Right-click the enum to extend, and then select Create extension in new project. You\\'re prompted to select the model that the extension enum should be created in.

The enum extension is created in the selected model. You can add new enum values to this extension.

Reference: https://docs.microsoft.com/en-us/dynamics365/fin-ops-core/dev-itpro/extensibility/add-enum-value

#### **QUESTION 4**

#### DRAG DROP

You are configuring your developer environment by using Team Explorer.

There are several developers working on a customization.

You need to ensure that all code is checked in and then merged to the appropriate branches.

In which order should you perform the actions? To answer, move all actions from the list of actions to the answer area and arrange them in the correct order.

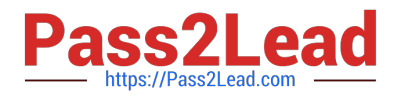

NOTE: More than one order of answer choices is correct. You will receive credit for any of the correct orders you select.

Select and Place:

#### **Answer Area**

#### **Actions**

Map the Microsoft Azure DevOps project to your local developer machine.

Create a test branch.

Create a dev branch.

Connect to the Microsoft Azure DevOps project.

Create a main branch.

Correct Answer:

#### **Answer Area**

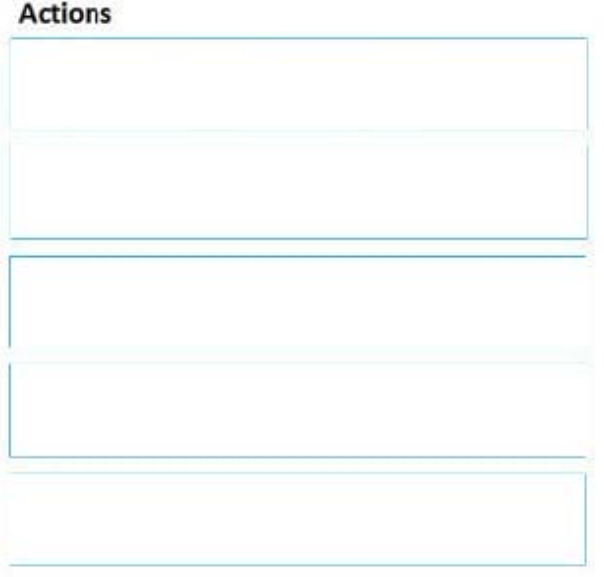

Connect to the Microsoft Azure DevOps project.

Map the Microsoft Azure DevOps project to your local developer machine.

Create a main branch.

Create a test branch.

Create a dev branch.

Reference: https://docs.microsoft.com/en-us/azure/devops/repos/tfvc/branching-strategies-with-tfvc?view=azuredevops

#### **QUESTION 5**

HOTSPOT

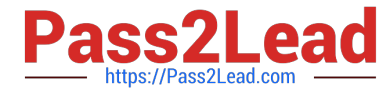

You are a Dynamics 365 Finance and Operations developer.

You have the following code: (Line numbers are included for reference only.)

```
01
     public void tryMethod(int a, int b)
02
     \mathbf{f}03
        try
04
        \left\{ \right.05
           info("One");
06
           int c = a/b;
07
           info("Two");
08
        \mathbf{r}09
        catch
10\left\{ \right.11
           info("Three");
12if (a == 2);
13
           \mathbf{f}14
              return;
15
           \mathbf{1}16
           else if (a == 3)17
           \overline{A}18

19
              retry;
20
           \mathbf{1}21
        \mathbf{1}22
        finally
23
        \mathbf{f}24
           info("Four");
25
        \mathbf{r}26
       info("Five");
27
     ł
```
You need to evaluate the code.

What is the correct output for the method? To answer, select the appropriate option in the answer area.

NOTE: Each correct selection is worth one point.

Hot Area:

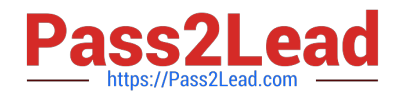

## **Answer Area**

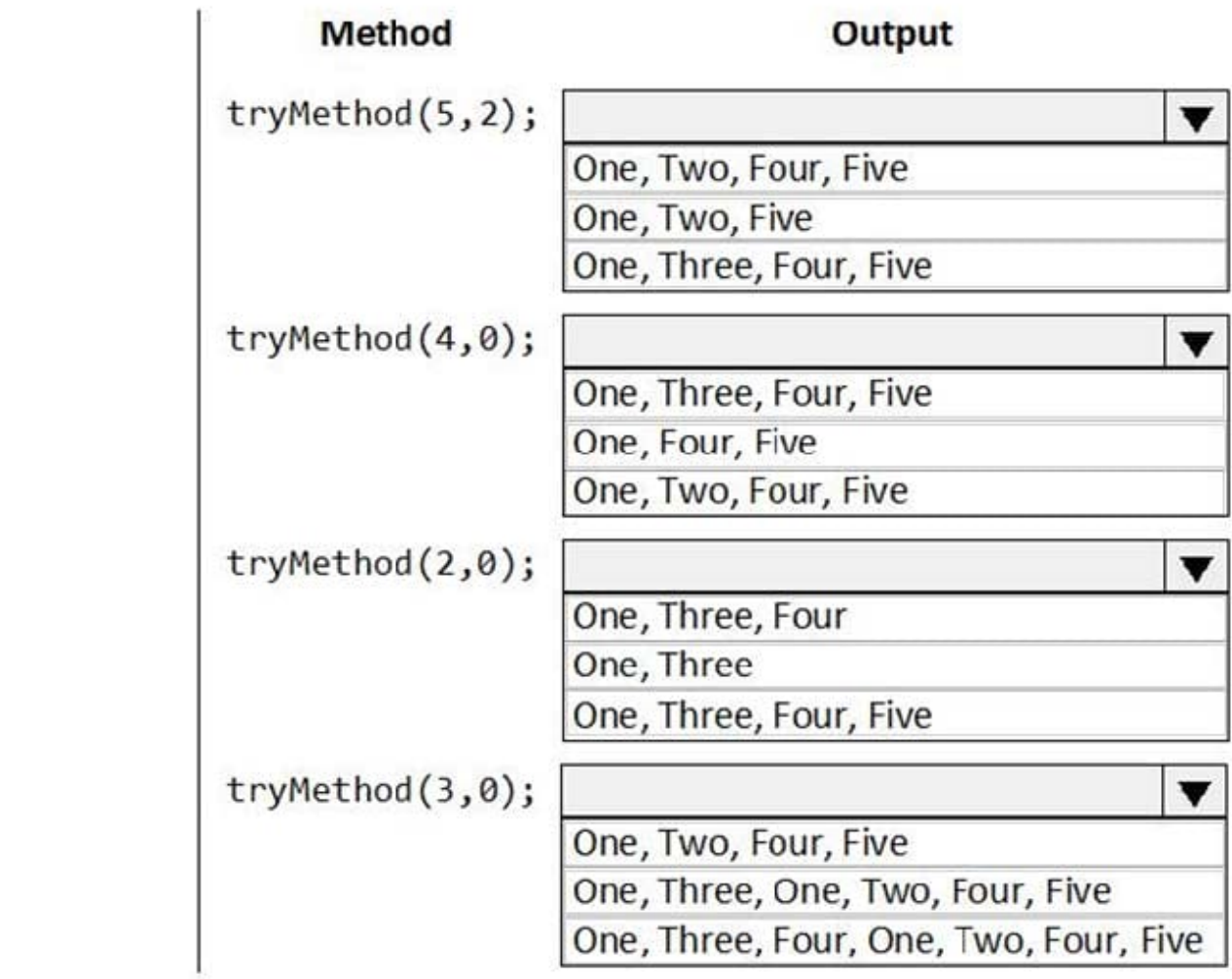

Correct Answer:

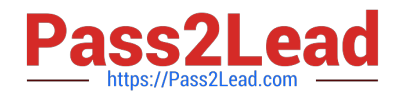

### **Answer Area**

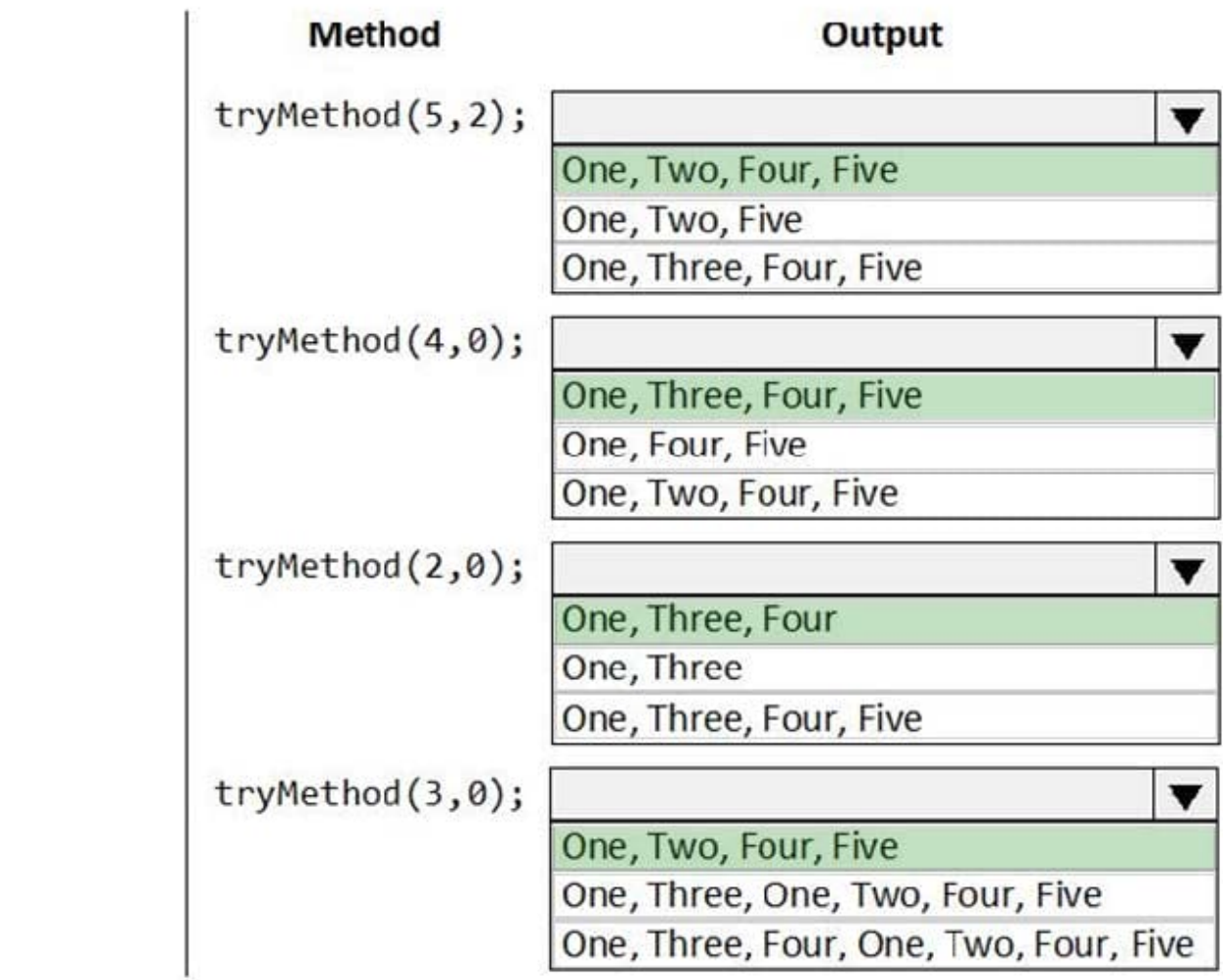

Box 1: One, Two, Four, Fire

The statements in the finally clause are executed when control leaves the try block, either normally or through an exception.

Box 2: One, Three, Four, Five

Box 3: One, Three

Return ends the call.

Box 4: One, Three, One, Two, Four, Five Retry restarts the try statement.

Reference: https://docs.microsoft.com/en-us/dynamics365/fin-ops-core/dev-itpro/dev-ref/xpp-exceptions

[Latest MB-500 Dumps](https://www.pass2lead.com/mb-500.html) [MB-500 VCE Dumps](https://www.pass2lead.com/mb-500.html) [MB-500 Exam Questions](https://www.pass2lead.com/mb-500.html)